## Updating Account Information Online Employer Account

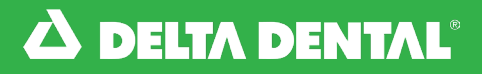

*How to Update Your Account Information*

Underneath name, you can see a list of all your active groups. You also can edit your account information by clicking on your name and selecting **Edit Account.** 

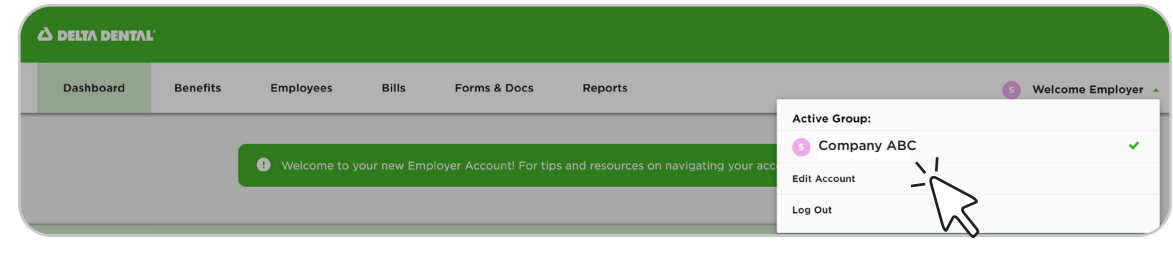

## Update Account Information:

<sup>2</sup> Quickly update your first name, last name, and/or email address under Edit Account.

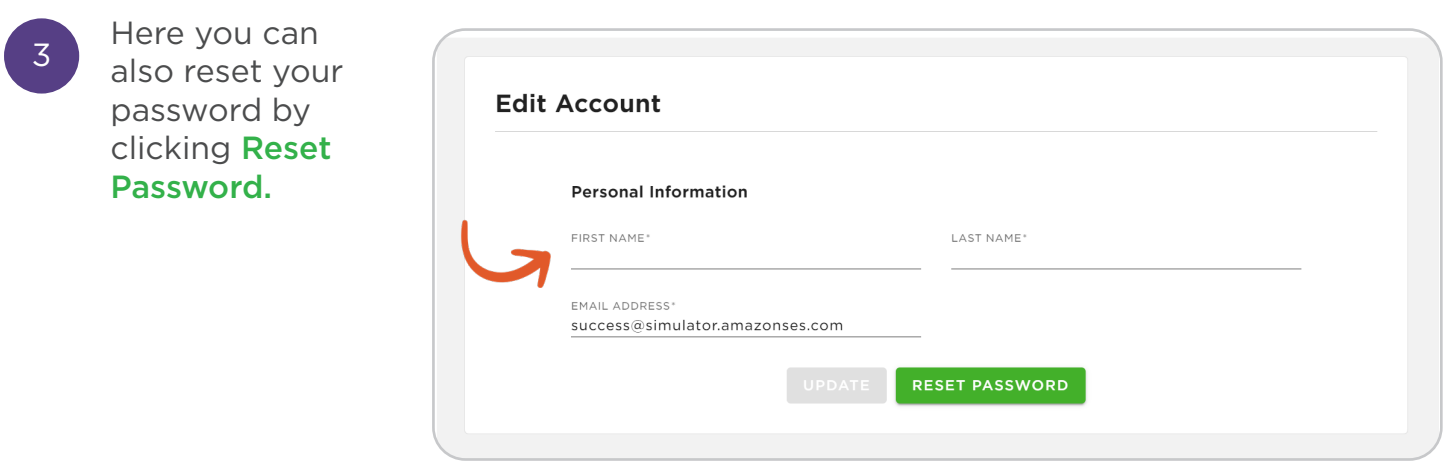

Updating Account Information [Watch Video](https://deltadentalks.com/employer/technology-upgrade/helpful-videos/updating-your-account-information)

Watch this video to learn how to update your account information on the new online Employer Account.